# **E**hipsmall

Chipsmall Limited consists of a professional team with an average of over 10 year of expertise in the distribution of electronic components. Based in Hongkong, we have already established firm and mutual-benefit business relationships with customers from,Europe,America and south Asia,supplying obsolete and hard-to-find components to meet their specific needs.

With the principle of "Quality Parts,Customers Priority,Honest Operation,and Considerate Service",our business mainly focus on the distribution of electronic components. Line cards we deal with include Microchip,ALPS,ROHM,Xilinx,Pulse,ON,Everlight and Freescale. Main products comprise IC,Modules,Potentiometer,IC Socket,Relay,Connector.Our parts cover such applications as commercial,industrial, and automotives areas.

We are looking forward to setting up business relationship with you and hope to provide you with the best service and solution. Let us make a better world for our industry!

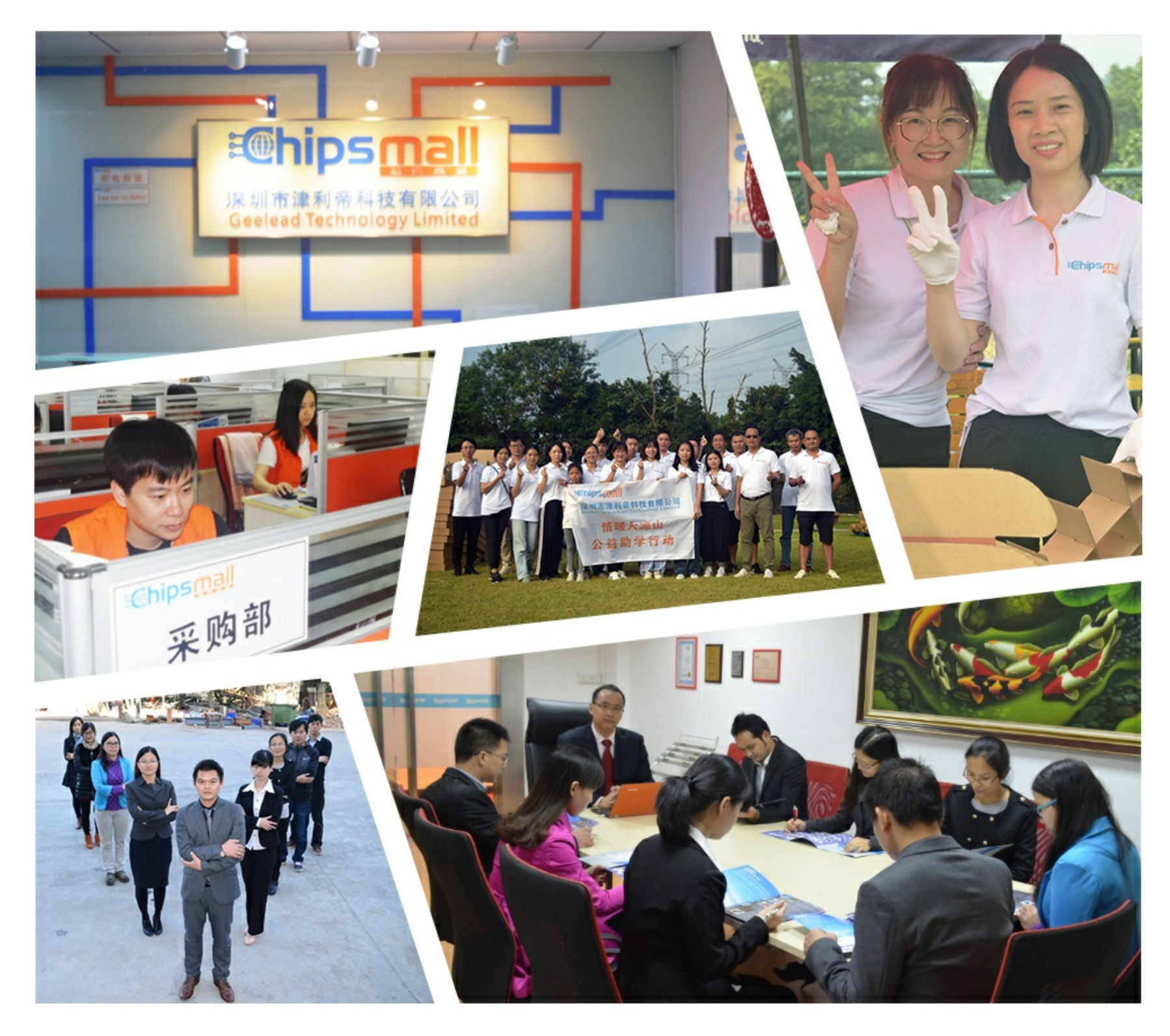

## Contact us

Tel: +86-755-8981 8866 Fax: +86-755-8427 6832 Email & Skype: info@chipsmall.com Web: www.chipsmall.com Address: A1208, Overseas Decoration Building, #122 Zhenhua RD., Futian, Shenzhen, China

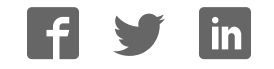

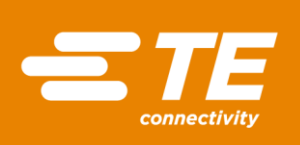

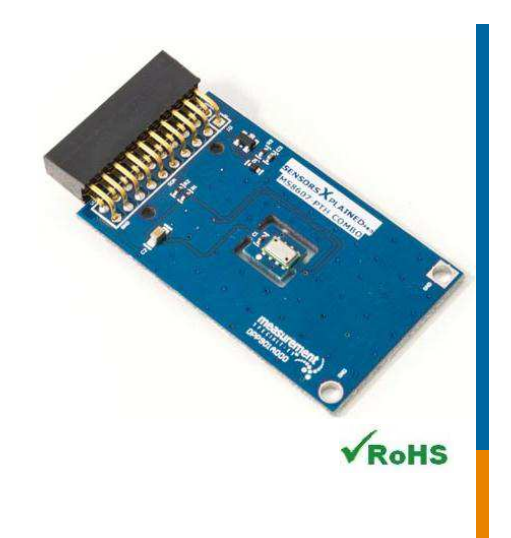

### **Performance**

- 0% to 100% relative humidity range
- -40°C to 125°C temperature range
- Very low power consumption
- Operates from 1.5V to 3.6V
- Fast response time 5 seconds typical
- Built-in heater for fast recovery from saturation
- Recovers fully from condensation
- Fast conversion time 14ms typical

### Features

- 20-pin Xplained Pro compatible connector
- $\triangle$  I<sup>2</sup>C interface
- Xplained Pro hardware identification chip
- Atmel Studio 6 Project available for download
- µC C code available for download
- Selectable 16-24 bits resolution for pressure
- Selectable 8-12 bit resolution for humidity
- Selectable 12-14 bit resolution for temperature

## **Schematic**

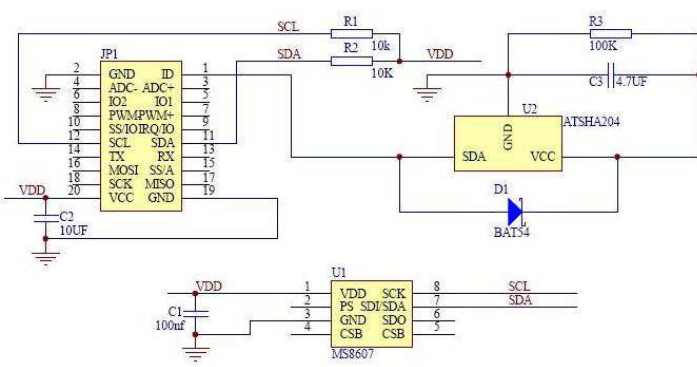

## MEAS MS8607 XPLAINED PRO BOARD

## Digital Pressure and Humidity Digital Component Sensor (DCS) Development Tools

The MS8607 Xplained Pro provides the necessary hardware to interface the MS8607 digital pressure, relative humidity and temperature sensor to any system that utilizes Xplained Pro compatible expansion ports configurable for I2C communication. The MS8607 sensor is a self-contained pressure, humidity and temperature sensor that is fully calibrated during manufacture. The sensor can operate from 1.5V to 3.6V. The MS8607 is ideal for weather station applications embedded into compact devices and any applications in which pressure, humidity and temperature monitoring is required.

Refer to the MS8607 data sheet for detailed information regarding operation of the IC:

#### <http://www.te.com/usa-en/product-CAT-BLPS0018.html>

## **Specifications**

- Operating pressure range: 300 to 1200 mbar
- Measures relative humidity from 0% to 100%
- Measures temperature from -40°C to 125°C
- Extended pressure range 10 to 2000 mbar
- Fast response time
- $\triangleq$  I<sup>2</sup>C communication
- Very low power consumption

## Connector Pin Assignments (I<sup>2</sup>C Communications)

**System Plug**

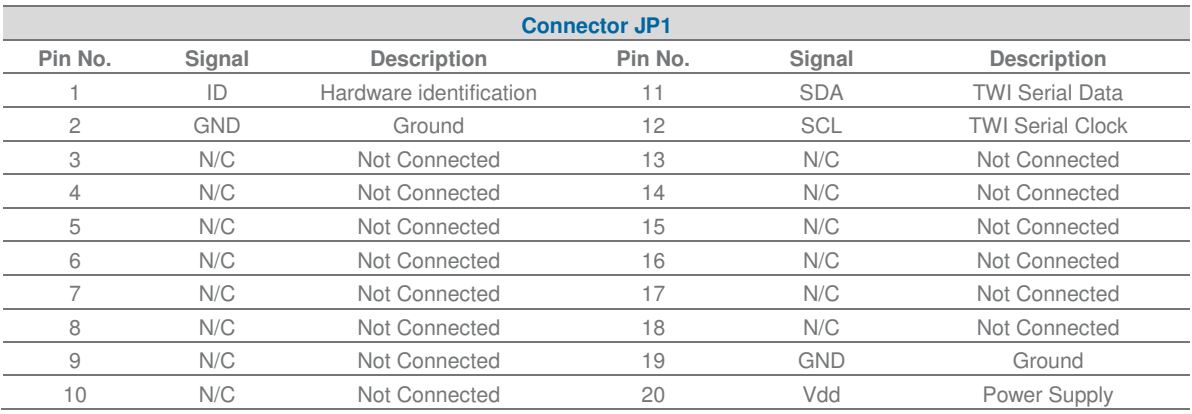

## Dimensions (mm)

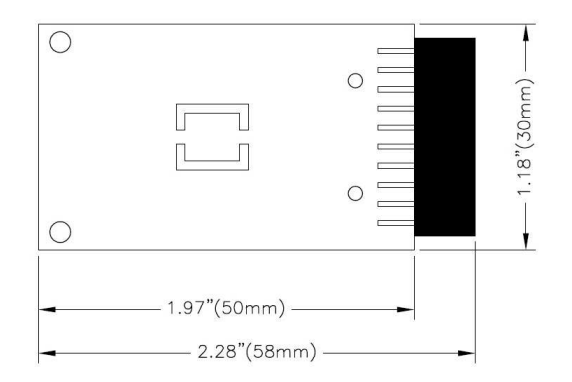

## Detailed Description

#### I <sup>2</sup>C Interface

The peripheral module can interface to the host being plugged directly into an Xplained Pro extension port (configured for I<sup>2</sup>C) through connector JP1.

#### External Control Signals

The IC operates as an  $I^2C$  slave using the standard 2 wire  $I^2C$  connection scheme. The IC is controlled either by the host (through the Xplained Pro connector). In cases where one or more of the SCL and SDA signals are driven from an external source, 10k resistors R1, R2 provide pull-up. However, this also increases the apparent load to the external driving source. If the external source is not capable of driving these loads (10k), they should be removed.

#### Reference Materials

The complete software kit is available for download at[: Link](http://www.meas-spec.com/TBD/xxxxx.zip) to MS8607 CPROJ.zip

Digital Pressure and Humidity DCS Development Tools

## Drivers & Software

Detailed example software and drivers are available that execute directly without modification on a number of development boards that support an integrated or synthesized microprocessor. The download contains several source files intended to accelerate customer evaluation and design. The source code is written in standard ANSI C format, and all development documentation including theory/operation, register description, and function prototypes are documented in the interface file.

## Functions Summary

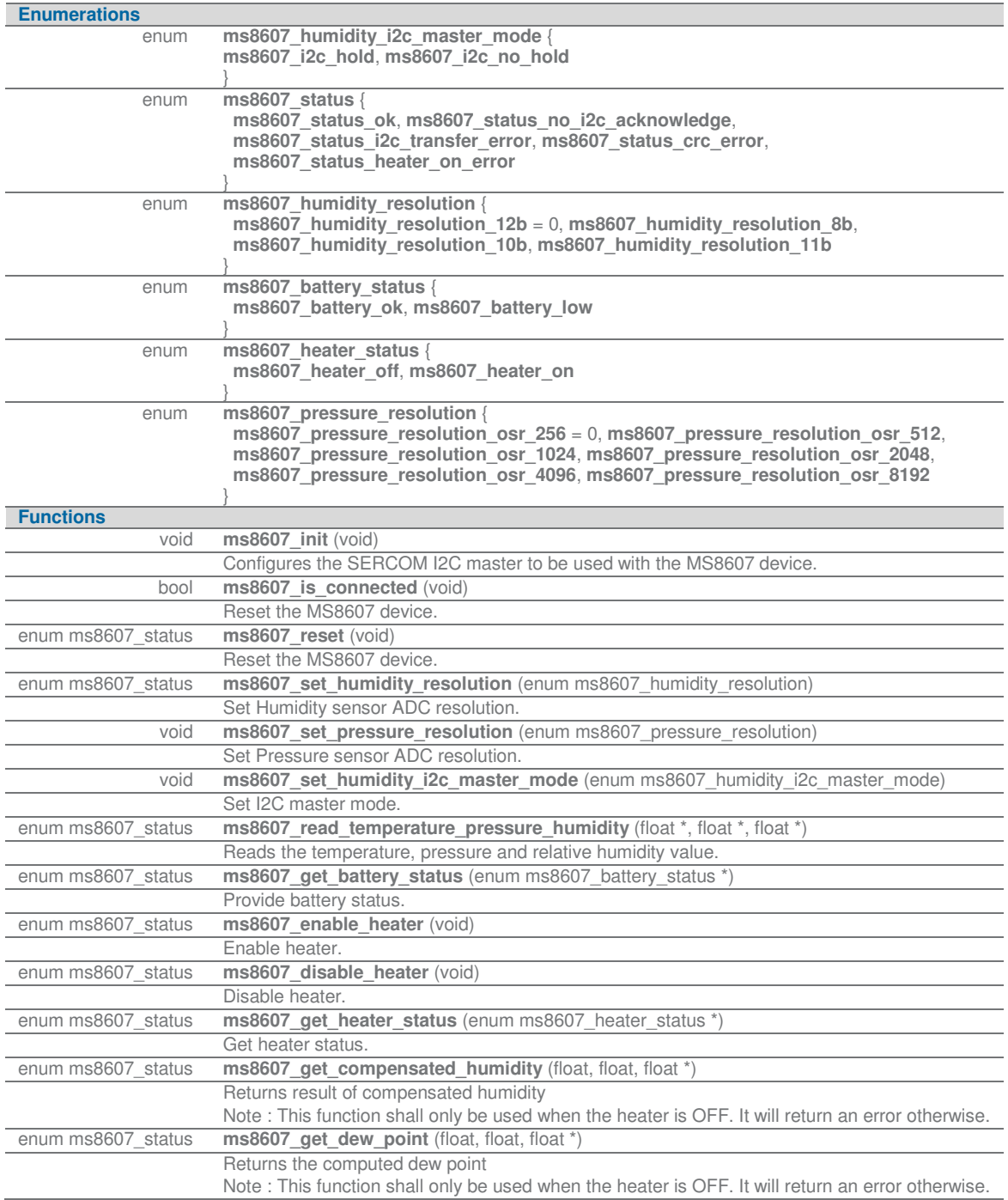

Digital Pressure and Humidity DCS Development Tools

## Project Setup

This project is based on ATSAMD20J18 board with Measurement Specialties Xplained Pro extension board connected to EXT1 pad as shown on figure below.

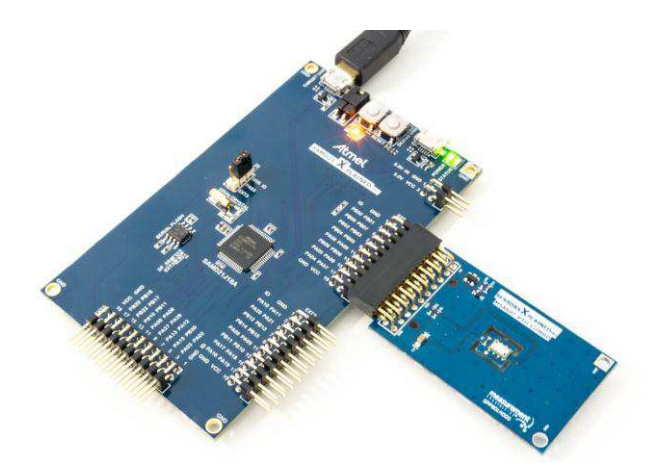

#### Running the Application

- 1. Download the MS8607 Xplained Pro example package on **TE Website**
- 2. Decompress the archive file
- 3. Open the .cproj project file with Atmel Studio 6
- 4. You will now be able to build the MS8607 example project -
- 5. Finally, run the build result on your Xplained Pro Board  $\blacktriangleright$

#### Application Code

This section is intended to provide a basic example of functionality.

```
/**
* \file main.c
 *
* \brief MS8607 Pressure monitoring application file
 *
 * Copyright (c) 2014 Measurement Specialties. All rights reserved.
 *
*/
```
#### **#include** <asf.h>

```
float temperature;
float pressure;
float relative_humidity;
float compensated humidity;
float dew_point;
int main (void)
```
Digital Pressure and Humidity DCS Development Tools

**enum** ms8607\_status status; **float** last\_temperature = 0; **float** variation = 0; uint $8_t$  n= $0;$ **enum** ms8607\_heater\_status heater;

**system\_init**(); **delay\_init**();

// Configure device and enable **ms8607\_init**();

**if**( !**ms8607\_is\_connected**() ) **return** -1;

#### // Reset MS8607

 status = **ms8607\_reset**(); **if**( status != ms8607\_status\_ok) **return** -1;

#### // Configure resolution

 status = **ms8607\_set\_humidity\_resolution**(ms8607\_humidity\_resolution\_12b); **if**( status != ms8607\_status\_ok)

**return** -1;

**ms8607\_set\_pressure\_resolution**(ms8607\_pressure\_resolution\_osr\_8192);

// Monitor temperature every 500ms

#### **while** (1) {

```
 if( n&1 )
                               ms8607_set_humidity_i2c_master_mode(ms8607_i2c_hold);
                    else
                               ms8607_set_humidity_i2c_master_mode(ms8607_i2c_no_hold);
                    // Enable heater for 10s
                    if( (n==10) ) {
                               status = ms8607_enable_heater();
                               if( status != ms8607_status_ok)
                               return -1;
 }
                    // Disable heater after 20s
                    if( (n==20) ) {
                               status = ms8607_disable_heater();
                               if( status != ms8607_status_ok)
                                                   return -1;
 }
                    // Check heater status
```
Digital Pressure and Humidity DCS Development Tools

```
 status = ms8607_get_heater_status(&heater);
                      if( status != ms8607_status_ok)
                                return -1;
                      status = ms8607_read_temperature_pressure_humidity(&temperature, &pressure, &relative_humidity);
                      if( status != ms8607_status_ok)
                                return -1;
                      status = ms8607_get_compensated_humidity(temperature,relative_humidity,&compensated_humidity);
                      status = ms8607_get_dew_point(temperature,relative_humidity,&dew_point);
                     variation += temperature - last_temperature;
                      // Look for significant temperature variation
                     if ( variation >= 0.5 ) {
                                // Yes, so turn LED on.
                                port_pin_set_output_level(LED_0_PIN, LED_0_ACTIVE);
                               variation = 0; } else if ( variation <= -0.5 ) {
                                // No, so turn LED off.
                                port_pin_set_output_level(LED_0_PIN, LED_0_INACTIVE);
                               variation = 0; }
                     delay_ms(1000);
                      last_temperature = temperature;
                      n++;
                     if(n==50) n=0;
```
}

}

Digital Pressure and Humidity DCS Development Tools

#### Ordering Information

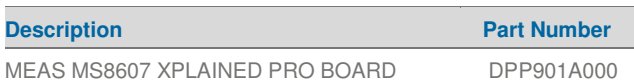

Permission is hereby granted, free of charge, to any person obtaining a copy of this software and associated documentation files (the "Software"), to deal in the Software<br>wihout restriction, including without limitation th portions of the Software.

THE SOFTWARE IS PROVIDED "AS IS", WITHOUT WARRANTY OF ANY KIND, EXPRESS OR IMPLIED, INCLUDING BUT NOT LIMITED TO THE WARRANTIES OF<br>MERCHANTABILITY, FITNESS FOR A PARTICULAR PURPOSE AND NONINFRINGEMENT. IN NO EVENT SHALL TH

#### **te.com/sensorsolutions**

Measurement Specialties, Inc., a TE Connectivity company.

MEAS, Measurement Specialties (logo), TE Connectivity and TE connectivity (logo) are trademarks. All other logos, products and/or company names referred to herein might be trademarks of their respective owners.

The information given herein, including drawings, illustrations and schematics which are intended for illustration purposes only, is believed to be reliable. However, TE Connectivity makes no warranties as to its accuracy or completeness and<br>disclaims any liability in connection with its use. TE Connectivity's obligations shall only be as set f incidental, indirect or consequential damages arising out of the sale, resale, use or misuse of the product. Users of TE Connectivity products should make their own evaluation to determine the suitability of each such product for the specific application.

© 2016 TE Connectivity Ltd. family of companies All Rights Reserved.

#### PRODUCT SHEET

MEAS France SAS, a TE Connectivity company. Impasse Jeanne Benozzi CS 83 163 31027 Toulouse Cedex 3, FRANCE Tel:+33 (0) 5 820 822 02 Fax: +33 (0) 5 820 821 51 [customercare.tlse@te.com](mailto:customercare.tlse@te.com)